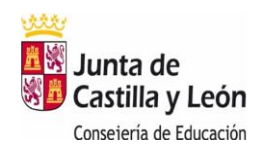

## **INSTRUCCIONES PARA CUMPLIMENTAR EL MODELO 046**

- Datos para la cumplimentación para **LAS PRUEBAS DE ACCESO**
- Acceso al Modelo 046 (tecla Ctrl + Clic del ratón)
	- o [https://tributos.jcyl.es/web/es/modelo-pago-tasas-precios/acceso](https://tributos.jcyl.es/web/es/modelo-pago-tasas-precios/acceso-modelo.html)[modelo.html](https://tributos.jcyl.es/web/es/modelo-pago-tasas-precios/acceso-modelo.html)

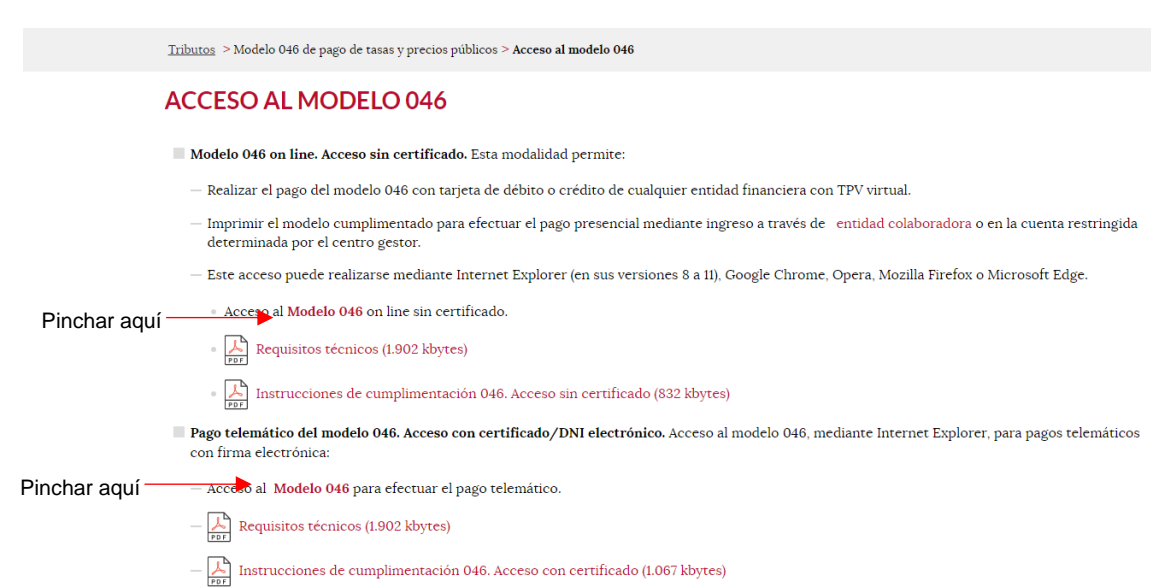

## • **Declarante / Sujeto pasivo**

- o **Introducir** los datos del alumno. Si el alumno/a no tiene DNI, poner el del padre o el de la madre.
- **Datos específicos**
	- o **Fecha de devengo:** Fecha del día en que se rellena el documento (no puede ser posterior a la fecha actual)
	- o **Provincia**: Seleccionar "Segovia".
	- o **Centro gestor**: Seleccionar "Consejería de Educación".
	- o **Órgano gestor**: Escribir "Conservatorio de Música de Segovia"
	- o **Código territorial** (lo genera automáticamente): ED4001
- **Tasa/Precio público: Seleccionar "Precio público**"

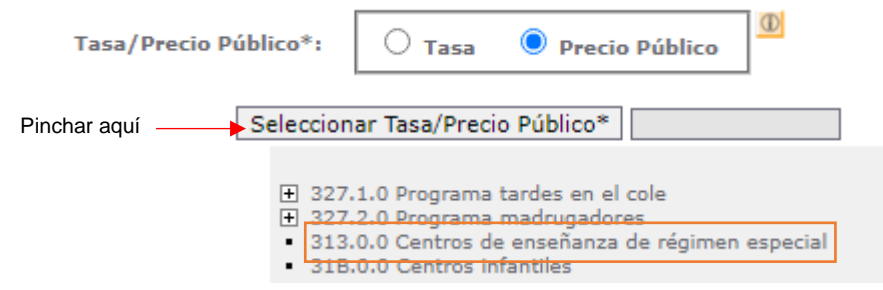

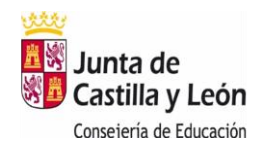

o **Seleccionar Tasa/Precio público**: **Seleccionar** "313.0.0 Centros de Enseñanza de Régimen Especial"

## • **Detalle de la Liquidación**

- o **Escribir** en "Descripción del servicio solicitado":
	- "Inscripción a las pruebas de acceso en el curso (1º, 2º, 3º, ...) de las Enseñanzas Elementales o Profesionales)"
- **Liquidación**
	- o Es de capital importancia **introducir** exactamente el **importe**, al céntimo, indicado en cada caso, y evitar así posibles devoluciones o reclamaciones posteriores de compleja gestión administrativa

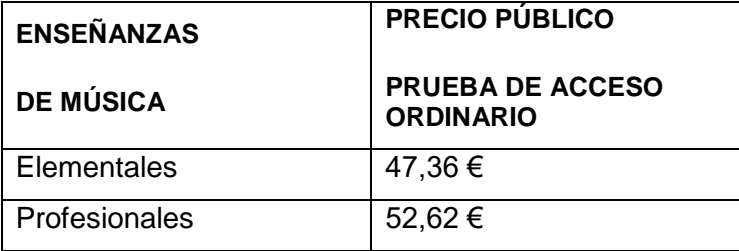

## • **Datos específicos**

- o **Bonificaciones**: Si te corresponde la Bonificación de Familia Numerosa de categoría General tienes que indicarlo y se recalcula el importe automáticamente.
- o **Exenciones**: señale la que corresponda.

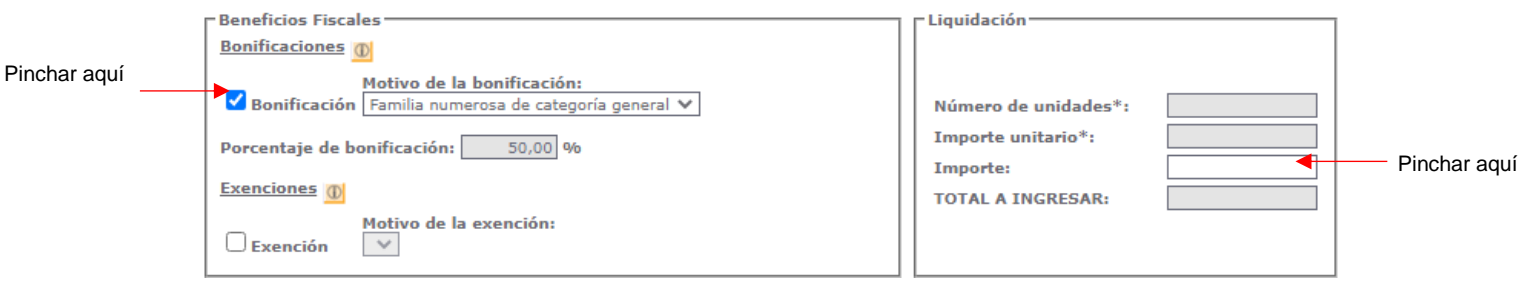